# CME: Viewing CMEs (Read only)

Guidance notes for internal staff to assist with accessing any online programme CME as read only.

This guidance may be helpful for Heads of Department/Directors of School/Professional Services Teams in order to monitor CME engagement and to review Programme CME data regardless of its approval status (i.e. completed or in draft).

## **Contents**

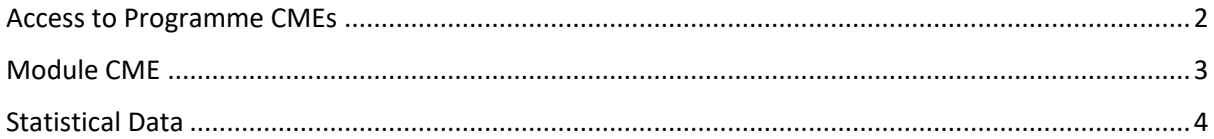

# Access to Programme CMEs

<span id="page-1-0"></span>From 2022/23 onwards, programme CMEs are set up by Academic Quality<sup>1</sup>.

All staff with access to input/edit the reflection section or action plans have direct access to their CMES via the Programme Leaders Dashboard.

Anyone else, for example Directors of School or Heads of Department, can access programme CMEs as follows:

1) Reporting tab > CME:

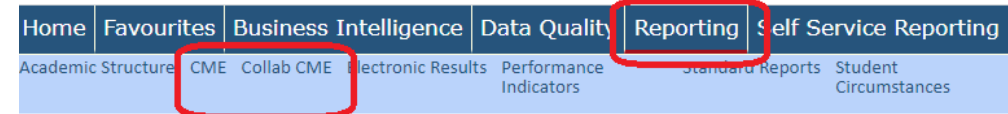

Select either 'CME' for internal, or 'Collab CME' for collaborative.

## 2) From the main CME Homepage > Programme CMEs per Year

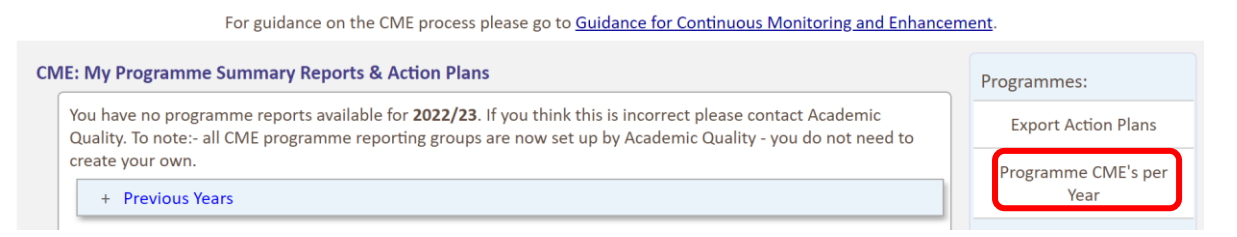

3) NB to filter by the correct Academic Year (in this case 2022/23) and then use the other filters to narrow your search e.g. by School or Programme Code.

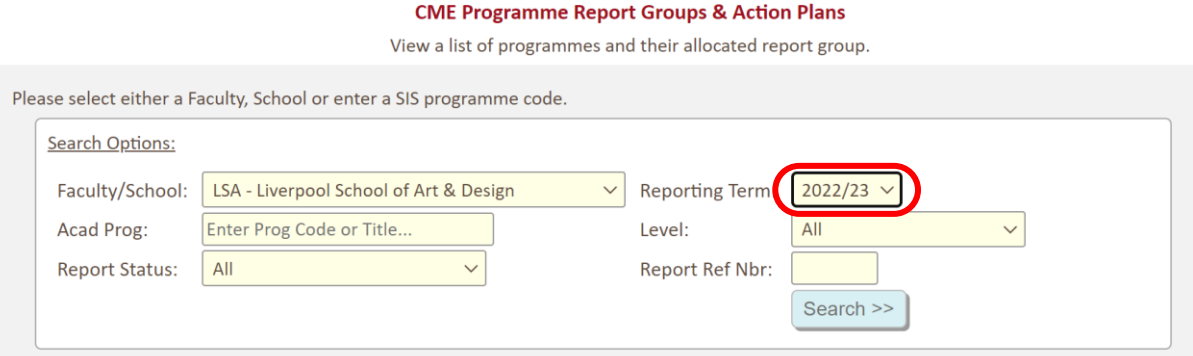

The search results will list any CME that matches the search criteria alphabetically, by CME Group title.

 $1$  All your previous year CME's can still be accessed via this area.

### 4) Access the CME data and any current narrative by selecting the 'View' link under 2022 Reflection & Action Plan.

Search Results - 2022/23:

#### Download Results

Page 1 of 1 (19 Records)

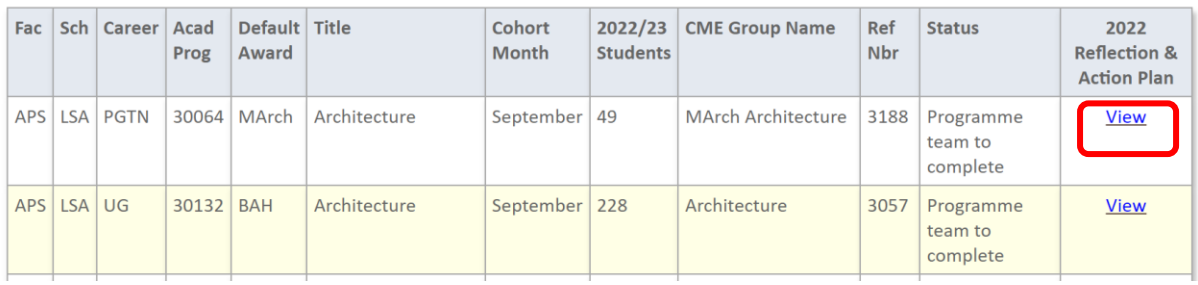

# Module CME

## <span id="page-2-0"></span>Access to Module Evaluations via the Programme CME and Collaborative Programme CME areas:

1) Select the **Self Evaluation tool** from the Modules sub menu on the right-hand side of the screens (Nb to look in both Internal and Collaborative Programme CME areas):

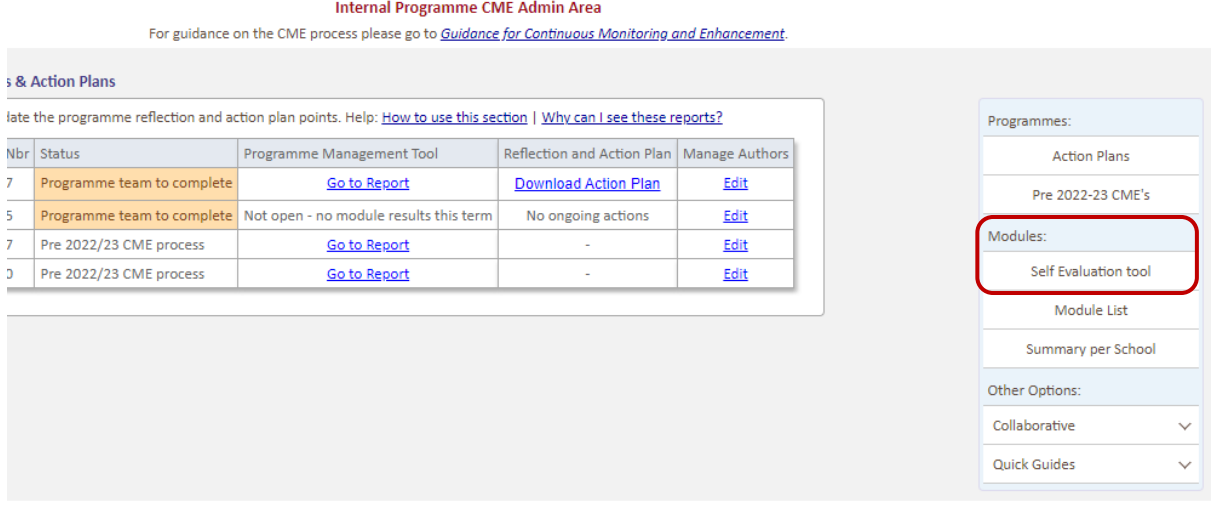

2) In the Module Search area, use the filter or the pre-selected checklists on the righthand side of the screen to find the modules you wish to review e.g. all incomplete evaluations.

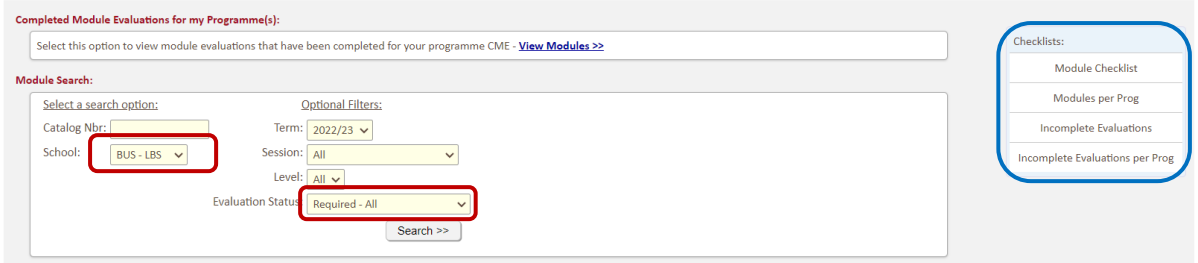

# Statistical Data

<span id="page-3-0"></span>Data is aggregated to include all programme codes and intakes included in the CME group.

The list of students can be viewed via links in each section. The students listed in the pop ups are those included in the data tables.

Most of the statistics are measured across:

- OfS Subject Benchmark (Common Aggregation Hierarchy level  $2)^2$
- OfS Degree Type
- OfS Mode of Study

Where programmes are split across multiple OfS groups, data summary tables will be available.

Click the expandable links within each section to view the data per individual cohort / year.

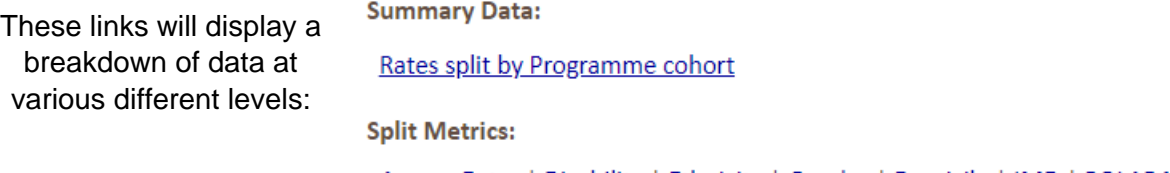

Age on Entry | Disability | Ethnicity | Gender | Domicile | IMD | POLAR4

To note:- *demographic data is not available if there are less than 5 students in the dataset. This will display as <5 and N/A in the statistics columns*.

## **Modules**:

Module data is aggregated to include all cohorts included in the CME group.

<sup>&</sup>lt;sup>2</sup> If no subject benchmark is available then the OfS baseline only is applicable.

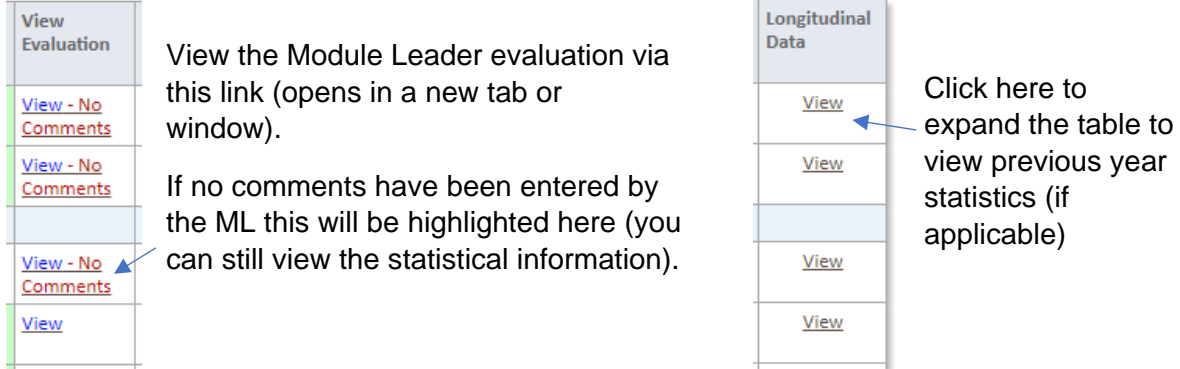

Only completed module attempts for the current academic year are included in this section.